# Topic 3 Loading data into R **Public presentation is not allowed**

**Sergey Mastitsky**  Klaipeda, 28-30 September 2011

#### 3. Loading data into R

# 3.1. Using Excel for data preparation Using Excel for<br>preparation **Using Excel for da<br>preparation**

### **Preparing data for R**

**• Microsoft Excel is one of the most common** software used to prepare datasets for R **An Excel file is usually saved as a .txt or** .csv file before loading it into R **Cther formats (e.g., SPSS, SAS, Access,** SQL, etc.) are possible – see package foreign Excel is one of the moused to prepare datas<br>file is usually saved as<br>before loading it into I<br>nats (e.g., SPSS, SAS)<br>are possible – see p Excel is one of the most dused to prepare datasets<br>file is usually saved as a<br>before loading it into R<br>mats (e.g., SPSS, SAS, A<br>) are possible – see packa

### Some rules to remember when preparing data for R

- No empty cells; missing values should be replaced with as NA r cells; missing values<br>with as NA<br>e columns, e.g.:  $\frac{1}{2} \frac{1}{2} \frac{1}{2} \frac{1}{2} \frac{1}{2} \frac{1}{2} \frac{1}{2} \frac{1}{2} \frac{1}{2} \frac{1}{2} \frac{1}{2} \frac{1}{2} \frac{1}{2} \frac{1}{2} \frac{1}{2} \frac{1}{2} \frac{1}{2} \frac{1}{2} \frac{1}{2} \frac{1}{2} \frac{1}{2} \frac{1}{2} \frac{1}{2} \frac{1}{2}$
- Name the columns, e.g.:

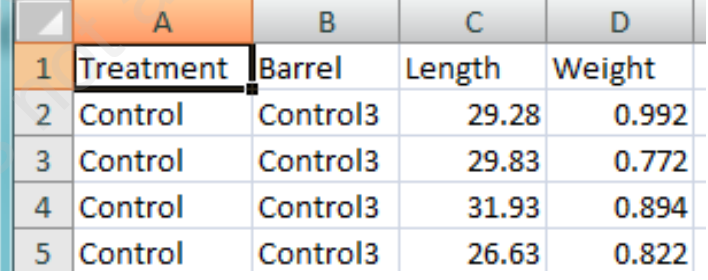

- **No spaces in the variable names**
- **No names starting with numbers or dots**
- $\blacksquare$  Put the file into the current R's working directory Public presentation is not all the current  $R$ 's work allows that the current  $\frac{1}{s}$  control control control  $\frac{1}{s}$  control control control  $\frac{1}{s}$  control control control  $\frac{1}{s}$  control control control  $\frac{1}{s$

### **Example dataset we will begin with**

- **Experiment on the influence of pH on the** shell length / tissue dry weight in *Dreissena polymorpha* ent on the influence of<br>gth / tissue dry weight<br>*na polymorpha*<br>treatments: Control<br>vater), A (7.3), B (7.1),<br>atment has three repli<br>L1-Control3, A1-A3, ent on the influence of pH<br>gth / tissue dry weight in<br>na polymorpha<br>treatments: Control (La<br>water), A (7.3), B (7.1), and<br>atment has three replicate<br>11-Control3, A1-A3, B1
- **Four pH treatments: Control (Lake** Ontario water),  $A(7.3)$ ,  $B(7.1)$ , and  $C(6.9)$
- **Each treatment has three replicates:** Control1-Control3, A1-A3, B1-B3, and  $C1 - C3$

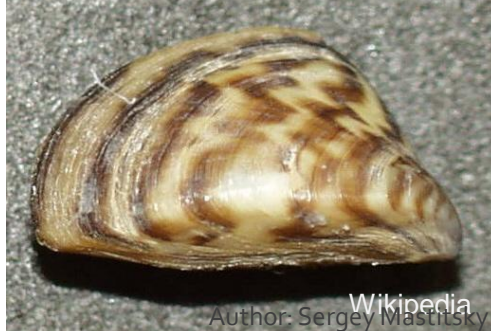

#### 3. Loading data into R

# 3.2. Reading data in Reading data **Public presentation**<br>Public presentation in

# Set up the working directory

- **Use the command** > setwd("**~**/Introductory R Course/R\_Course\_Datasets") Use the command<br>
setwd ("~/Introductory R<br>
durse/R\_Course\_Datasets")<br>
Or in **RStudio** do<br>
pols -> Set Working Directory -> Choo<br>
Directory -> ...your Desktop -> folder
	- Or in **RStudio** do
- Tools -> Set Working Directory -> Choose "Introductory R Course" -> folder "R Course Datasets" ommand<br>
-/Introductory R<br>
\_Course\_Datasets")<br>
udio do<br>
t Working Directory -> Che<br>
-> ...your Desktop -> fold<br>
uctory R Course" -> fo

## **Preparing the file in Excel**

- Open the file pH down experiment.xls
- Quickly examine the data
- Save the file as a tab-delimited text file with the same name: File pH\_down\_experies<br>
vamine the data<br>
file as a tab-delimited<br>
name:<br>
> Save as type -> Text<br>
file in File pH\_down\_experime<br>
xamine the data<br>
file as a tab-delimited text<br>
mame:<br>
> Save as type -> Text (Tab and the same of the same of the same of the same of the same of the same of the same of the same of the same of the
	- Save as -> Save as type -> Text (Tab delimited)
- **Open the file in** a text editor to see how it looks like

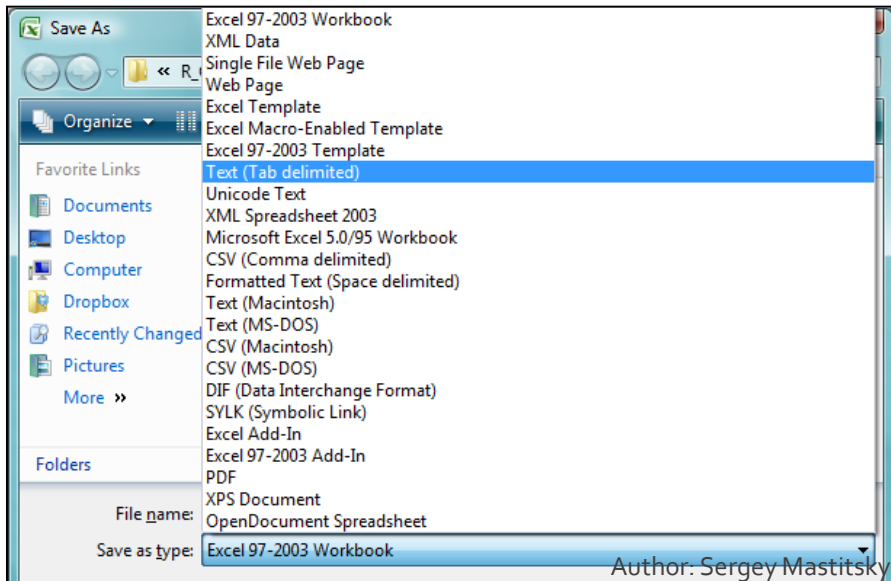

## The read. table () function

- The main "working horse" to read data in R **Its main arguments:**
- $-file = "some.name.txt": name of the$ file to read in (can be a URL link as well) - header  $=$  TRUE: indicates if the columns "working horse" to rea<br>rguments:<br>"some.name.txt": I<br>d in (can be a URL link<br>= TRUE: indicates if th<br>es<br>\t" or sep = ",": s "working horse" to read d<br>rguments:<br>"some.name.txt": nam<br>d in (can be a URL link as<br>= TRUE: indicates if the c<br>les<br>\t" or sep = ",": sepa<br>the file

have names

- sep = "\t" or sep = ",": separator of values in the file

### **Reading our example dataset in:**

- > LWdata <- read.table(
- file = "pH\_down\_experiment.txt",  $header = TRUE,$ <- read.table(<br>pH\_down\_experime<br>FRUE,<br>t")<br>Mdata)<br>data) <- read.table( state)<br>"pH\_down\_experiment<br>= TRUE,<br>t")<br>Wdata)<br>Jdata)
	- sep = "\t")
- > names(LWdata)
- > head(LWdata)
- > LWdata

## **Saving the workspace**

> save.image(file = "pH\_experiment.rda")

 Or in **RStudio** do Workspace -> Save Workspace As… pH\_experiment.rda mage(file =<br>eriment.rda")<br> **udio do<br>
-> Save Workspace/**<br>
iment.rda<br>
< mage (file =<br>
eriment.rda")<br> **udio do**<br> **Public present.rda**<br>
Public present.rda